## **Praat Scripting 10 Demo window**

The Demo window in Praat is very similar to the *Pichture Window*. You can define viewports (but note the different basic grid which is  $100 \times 100$  and not  $12 \times 12$ ), use Draw and Paint commands as well as other arguments such as Axes..., Text..., Line width... etc.

The biggest difference between the Demo and Picture window is the fact that it allows interactions with the user. The Demo window can only be created through a script and used for demonstrations, presentations, simulations and adaptive experiments.

Look at the following Praat script. This will generate the string *Hello World!* and will write it in the middle of the Picture Window using a red color.

```
1 Erase all
2 Select outer viewport: 0, 10, 0, 10
3 Axes: 0, 100, 0, 100
4 Red
  5 Text: 50, "centre", 50, "half", "Hello world!"
```
You can also use the above arguments and generate the output in the Demo window. To do so, use demo in front of all commands.

```
1 demo Erase all
2 demo Select outer viewport: 0, 10, 0, 10
3 demo Axes: 0, 100, 0, 100
4 demo Red
5 demo Text: 50, "centre", 50, "half", "Hello world!"
```
In contrast to the Picture window, the output *Hello World!* is now displayed in the the lower left corner. That is because the basic grip is 100 x 100 and the script uses only a small part of it (see Figure 1)<sup>1</sup>.

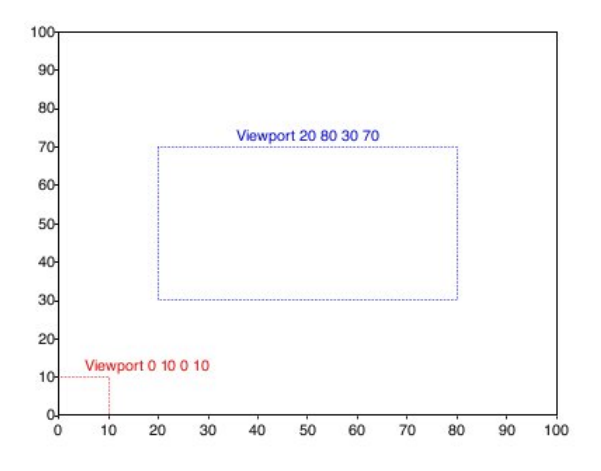

<sup>1</sup>Mayer, 2012: Phonetische Analysen mit Praat, p. 225; http://praatpfanne.lingphon.net/downloads/praat\_manual.pdf

For most applications you will want some user input, e.g. click on things in the Demo window or press any keys. To include these actions in your script, do the following. . .

```
1 demo Erase all
2 demo Select outer viewport: 0, 10, 0, 10
3 demo Axes: 0, 100, 0, 100
4 demo Red
5 demo Text: 50, "centre", 50, "half", "Hello world!"
6 while demoWaitForInput ()
7 if demoClicked ()
8 goto page2
9 endif
10 endwhile
11 label page2
12 demo Erase all
13 demo Select outer viewport: 90, 100, 90, 100
14 demo Axes: 0, 100, 0, 100
15 demo Blue
16 demo Text: 50, "centre", 50, "half", "Hello world!"
```
The script above shows the red rectangle in the lower left corner. After any mouse click by the user the output changes into a blue rectangle in the upper right corner.

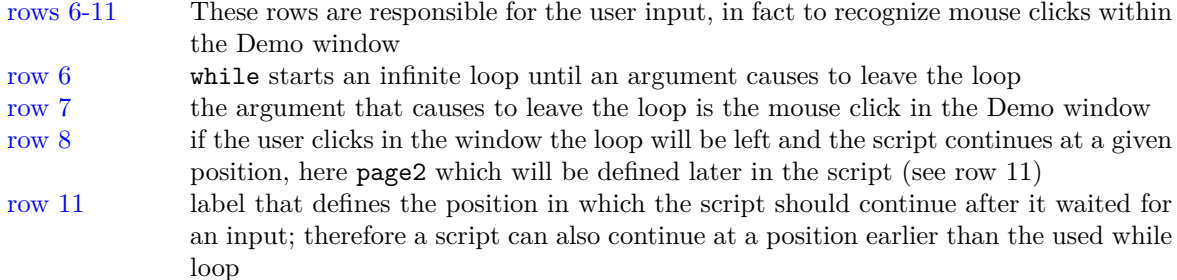

If you want the user to use a key on the keyboard, use the following. . .

```
1 while demoWaitForInput ()
2 if demoKeyPressed ()
3 goto page2
4 endif
5 endwhile
```
In order to define a specific key or the a specific area that has to be clicked in, you have to specify those. For a particular area you have to define the coordinates of the grid (and therefore create clickable *buttons*).

```
1 demo Erase all
2 demo Select inner viewport: 0, 10, 0, 10
3 demo Axes: 0, 100, 0, 100
4 demo Paint rectangle: "Red", 0, 100, 0, 100
5 while demoWaitForInput ()
6 if demoClicked ()
7 if demoClickedIn (0, 100, 0, 100)
8 goto page2
9 endif
10 endif
11 endwhile
12 label page2
13 demo Erase all
14 demo Select inner viewport: 90, 100, 90, 100
15 demo Axes: 0, 100, 0, 100
16 demo Paint rectangle: "Blue", 0, 100, 0, 100
17 while demoWaitForInput ()
18 if demoClicked ()
19 if demoClickedIn (0, 100, 0, 100)
20 goto page3
21 endif
22 endif
23 endwhile
24 label page3
25 demo Erase all
26 demo Select inner viewport: 0, 100, 0, 100
27 demo Axes: 0, 100, 0, 100
28 demo Black
29 demo 18
30 demo Text: 50, "centre", 50, "half", "End"
   And for a specific key...
1 while demoWaitForInput ()
2 if demoKeyPressed ()
```

```
\int if demoKey$ () = " "
         4 goto page3
5 endif
6 endif
7 endwhile
```
## Exercise 10

Write a script that creates three tones (New  $\longrightarrow$  Sound  $\longrightarrow$  Create Sound as pure tone / Create Sound from formula) with

- 1. 10.000 Hz
- 2. 15.000 Hz
- 3. 20.000 Hz.

Create two buttons (red and green). If the user is able to hear the tone the green button should be pressed. If not, the red button. Print the frequency of the tones and the information whether it could be heard in a textfile. Make sure the user knows when the next sound was played.

Tip: demoWaitForInput is the place where your drawings will typically be painted on the screen. If you want painting to happen earlier, you can use demoShow ( )